## **Template**

#### Descrição da melhoria

Realizado a implementação da funcionalidade Template com a função de ser utilizado como modelo de documento.

#### Caminho Configuração: Segurança >> Templates

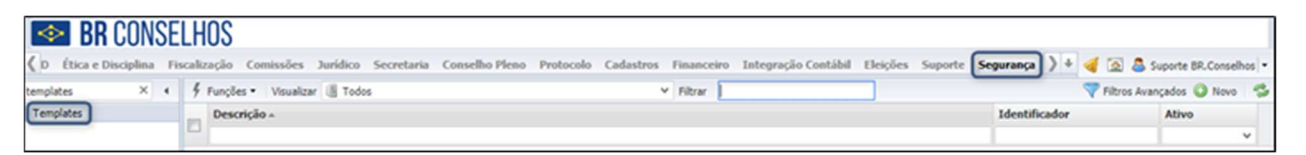

 Criando Template > Geral: Criação do template, onde são definidas as informações principais do documente.

Identificador: Código identificador do documento

Interface: Interface de onde serão extraídas as informações

Descrição: Nome do documento

Formato: Formato que será gerado o documento

Tipo de impressão: Posição em que o documento será gerado

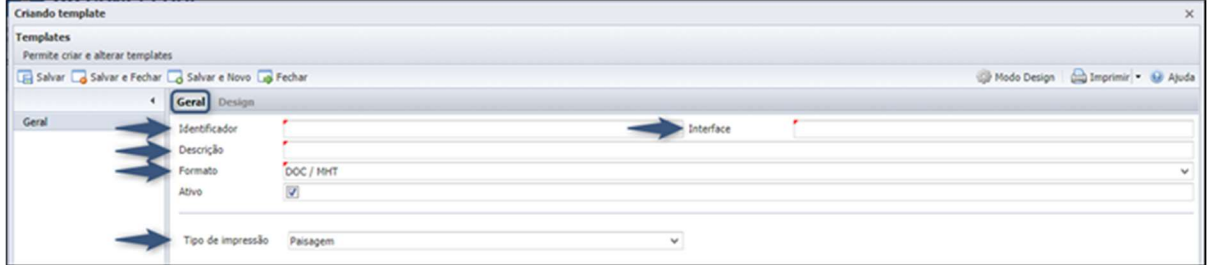

 Editando Template > Seções: Pode ser adicionadas interfaces, ligadas à interface principal, sendo interligadas através de campos de ligação, para extração de informações.

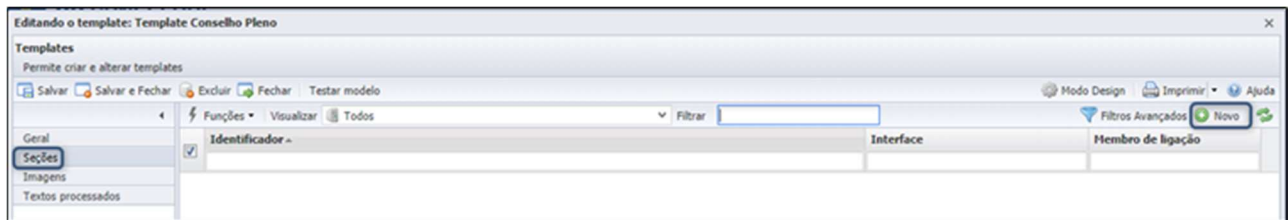

Identificador: Código identificador da seção

Interface: Interface ligada à interface principal de onde serão extraídas as informações

Membro de ligação: Campo que interliga as interfaces

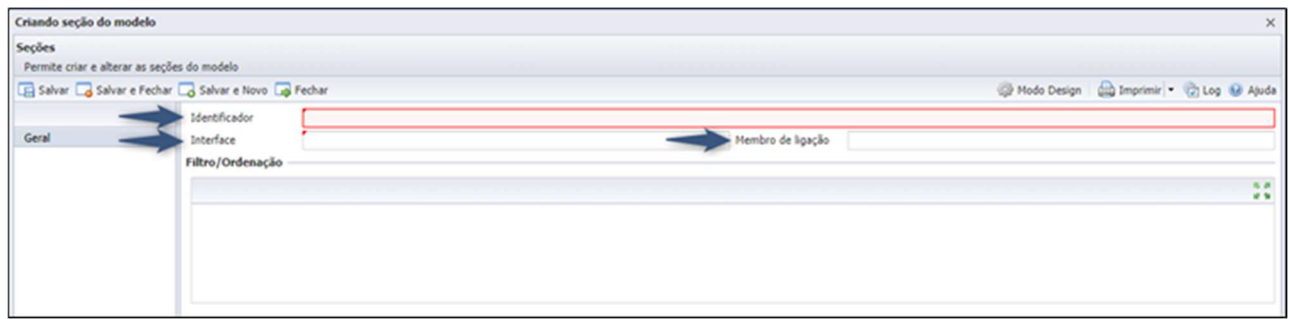

 Editando Template > Imagens: Podem ser adicionadas imagens que serão anexadas ao documento.

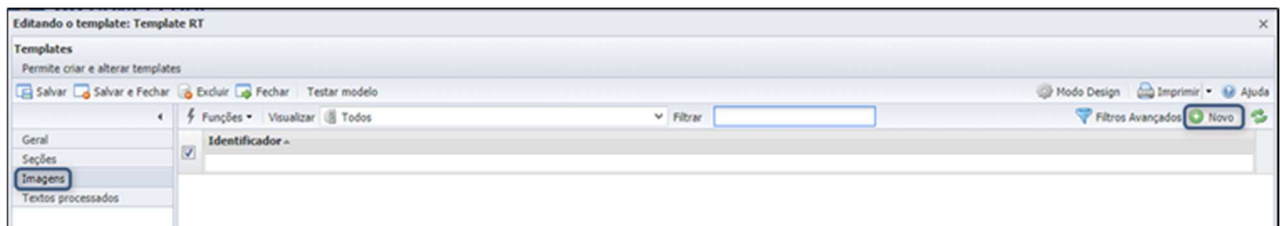

Identificador: Código identificador da imagem

Imagem: Upload da imagem

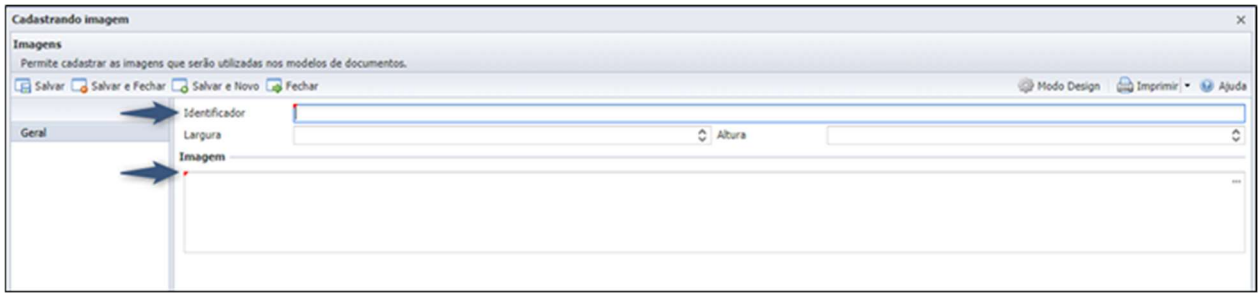

 Editando Template > Texto Processado: É possível adicionar no template textos processados.

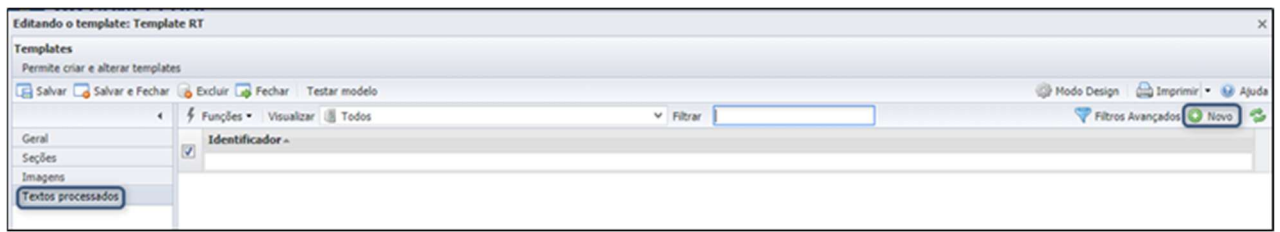

# Identificador: Código identificador do texto processado

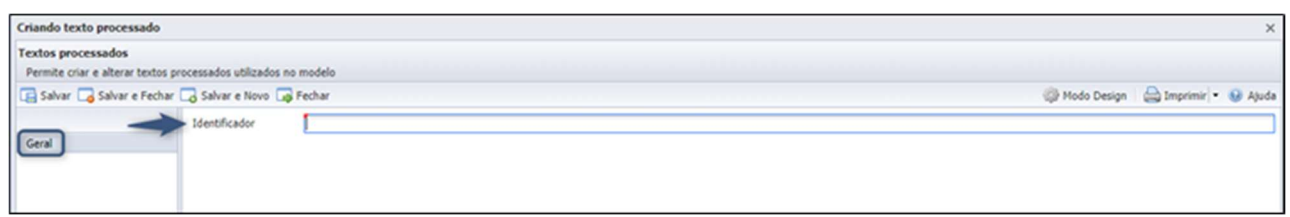

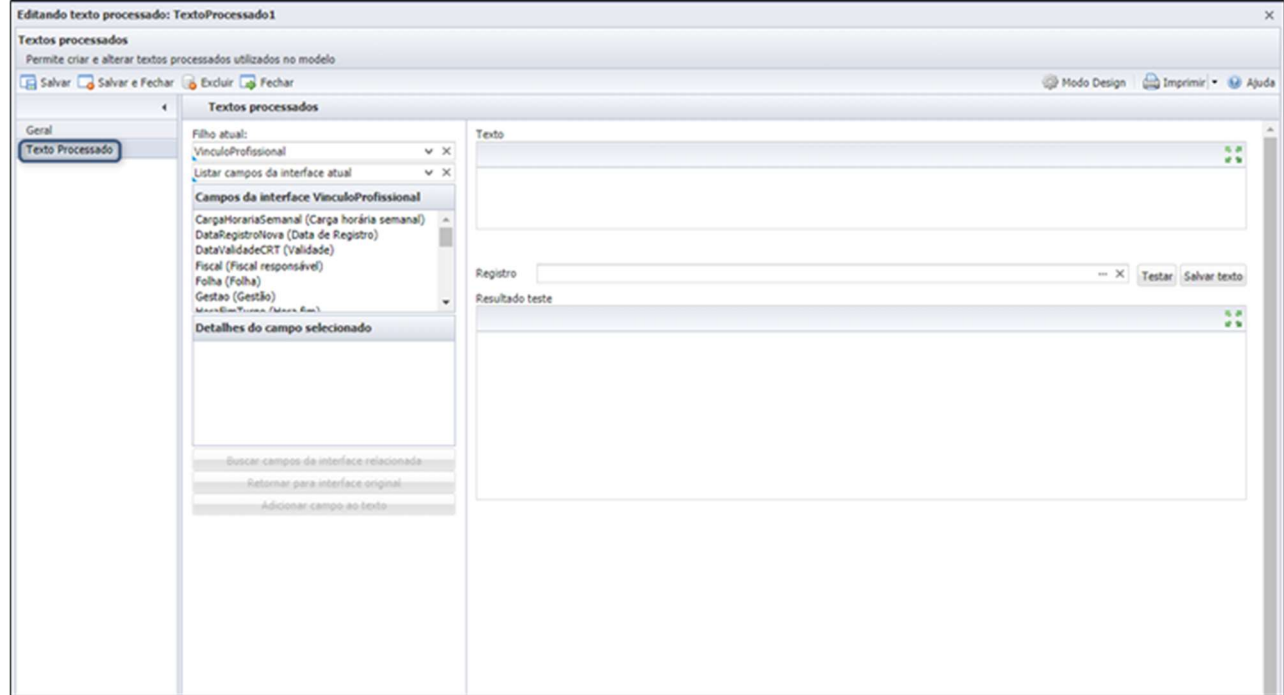

 Editando Template > Geral > Design: Onde ocorre a montagem do documento.

Campos: Permite adicionara as informações da interface principal e da interface configurada na seção.

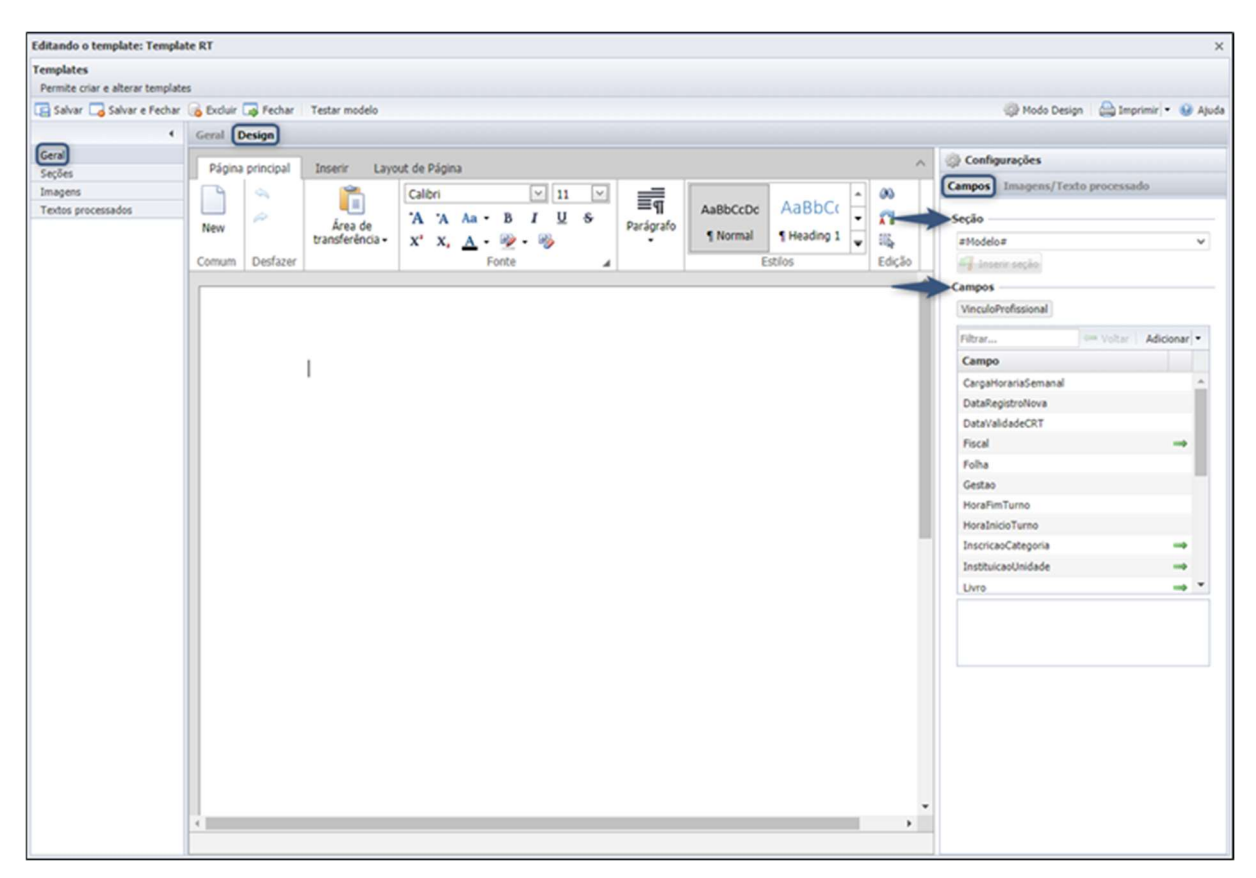

Imagens/Texto processado: Permite adicionar as imagens e textos processados configurados.

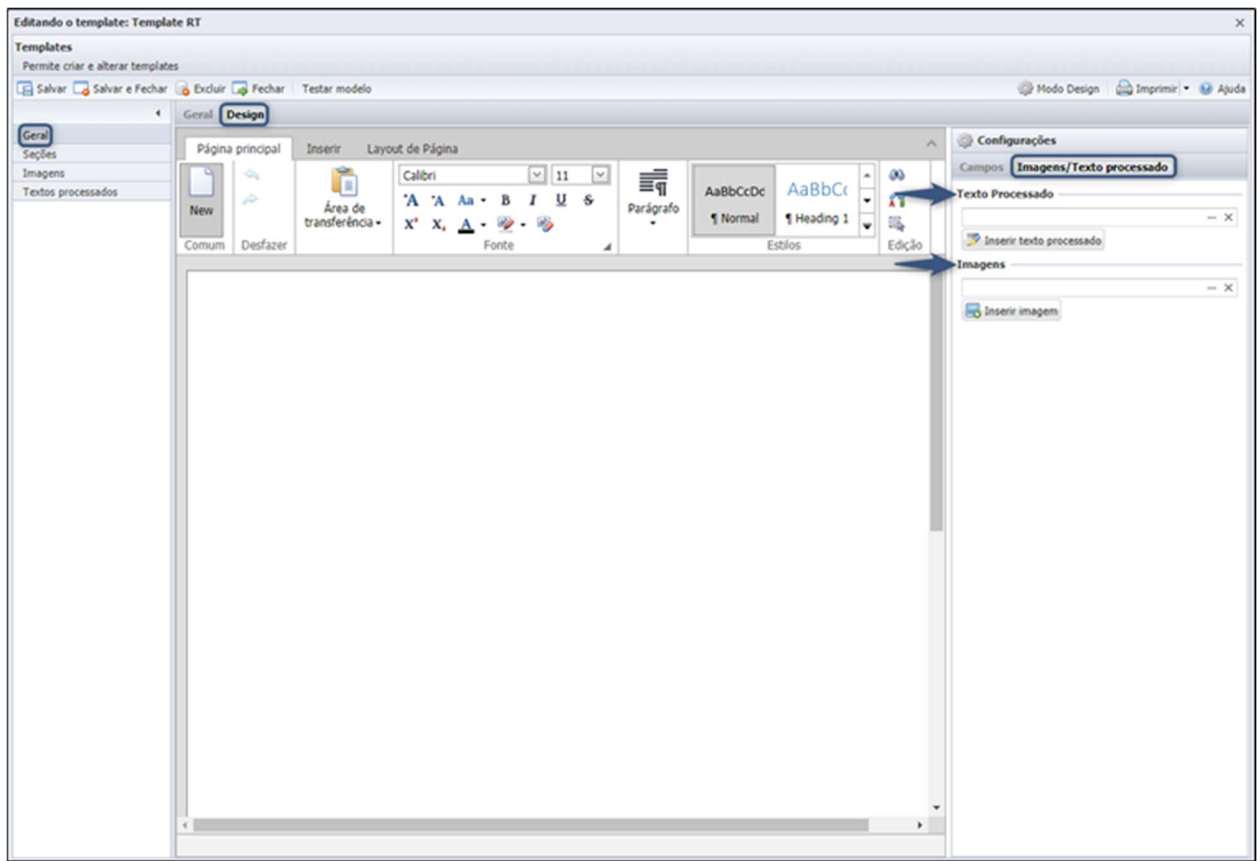

### Modelo de Documento

Caminho: Segurança >> Modelos de Documentos Automáticos >> Modelos:

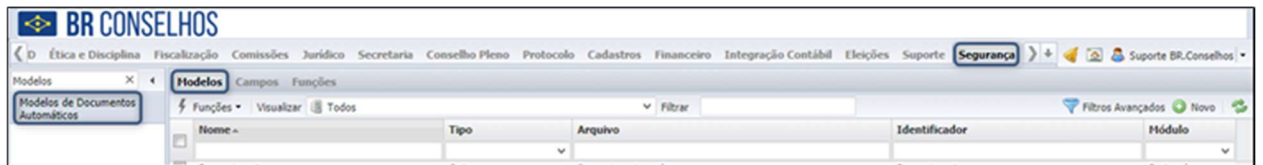

Após configurar o Template deve-se vincular a um modelo de documento.

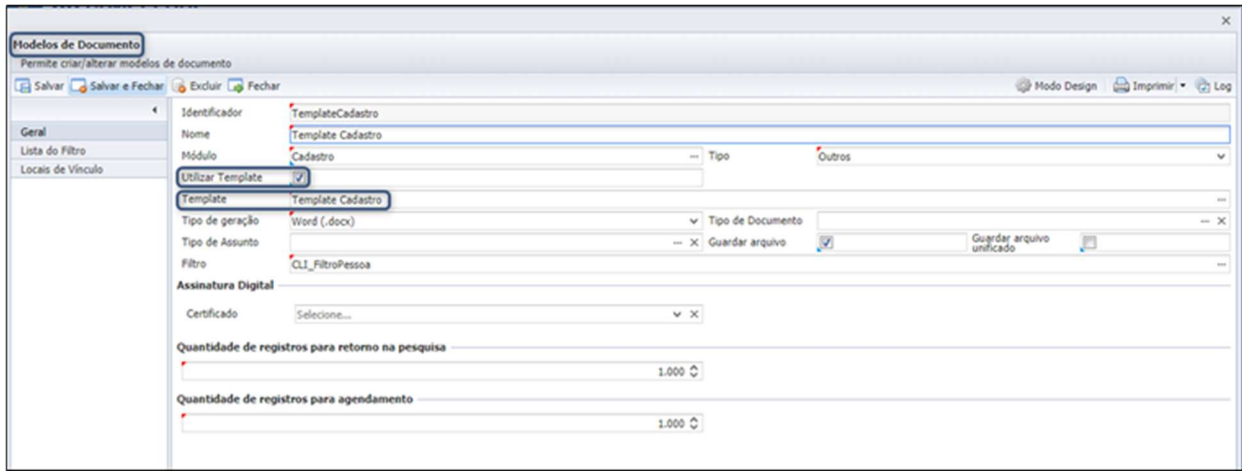

Em caso de dúvidas, entre em contato com nossa central de atendimento.